## **Sådan ændrer du dine brugeroplysninger:**

Log ind og klik på 'Brugerprofil' under 'Min konto'.

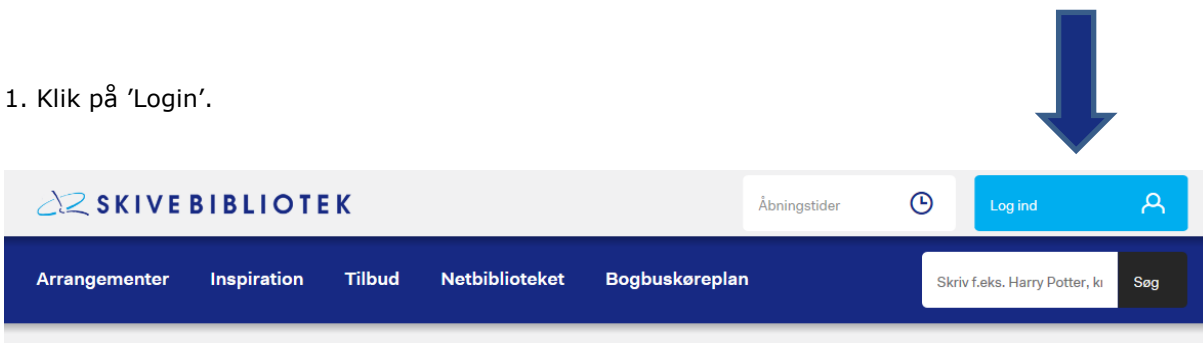

2. Skriv dit låner- eller cpr-nr. samt Pinkode og klik på 'Log ind'. Hvis du vil se, hvad du har lånt, reservere bøger eller Låner- eller CPR-nummer redigere din brugerprofil, skal du være logget ind. Hvis du ikke er oprettet som bruger, kan du oprette dig her, eller du kan blive oprettet på biblioteket. Pinkode  $\mathsf{A}$ Log ind med  $NEMID$ Opret bruger

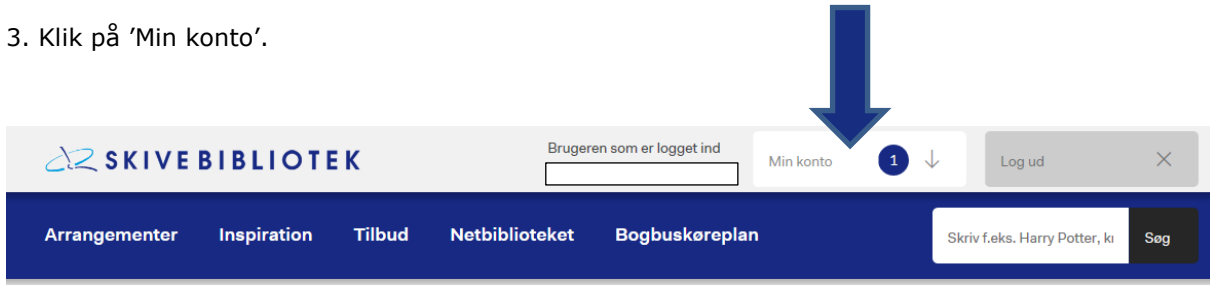

## 4. Klik på 'Brugerprofil'.

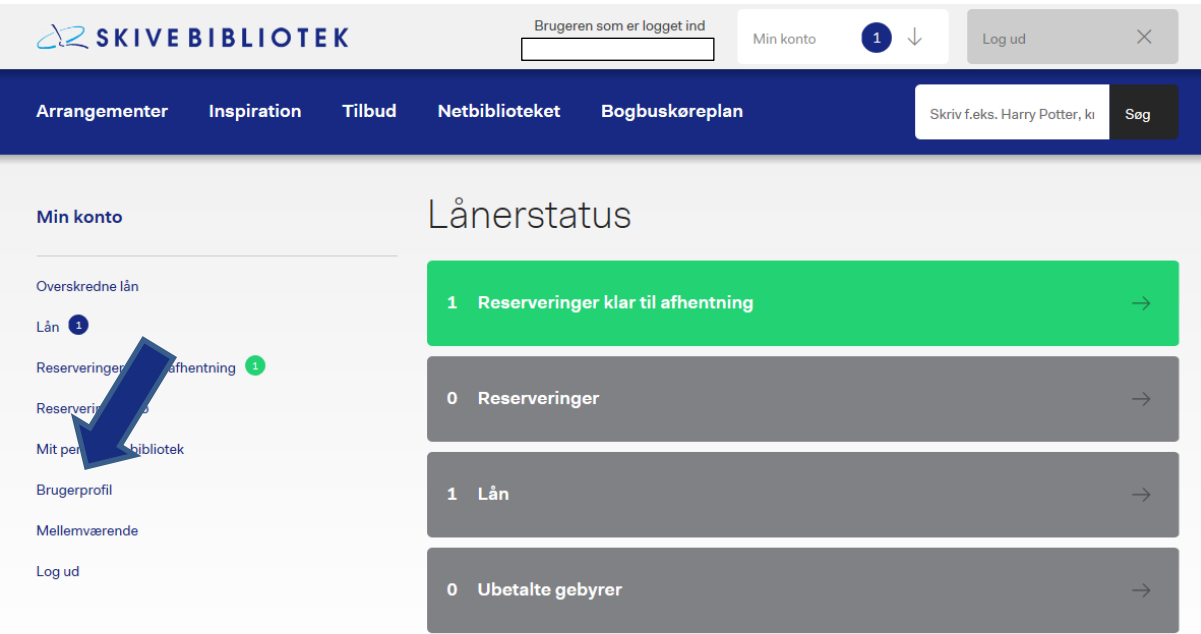

5. Her kan du rette dit foretrukne afhentningssted, sætte reserveringer på pause og opdatere din e-mail adresse og dit telefonnummer. Du kan også ændre din pinkode. Ændringerne gemmes ved at klikke på 'Gem' nederst på siden..

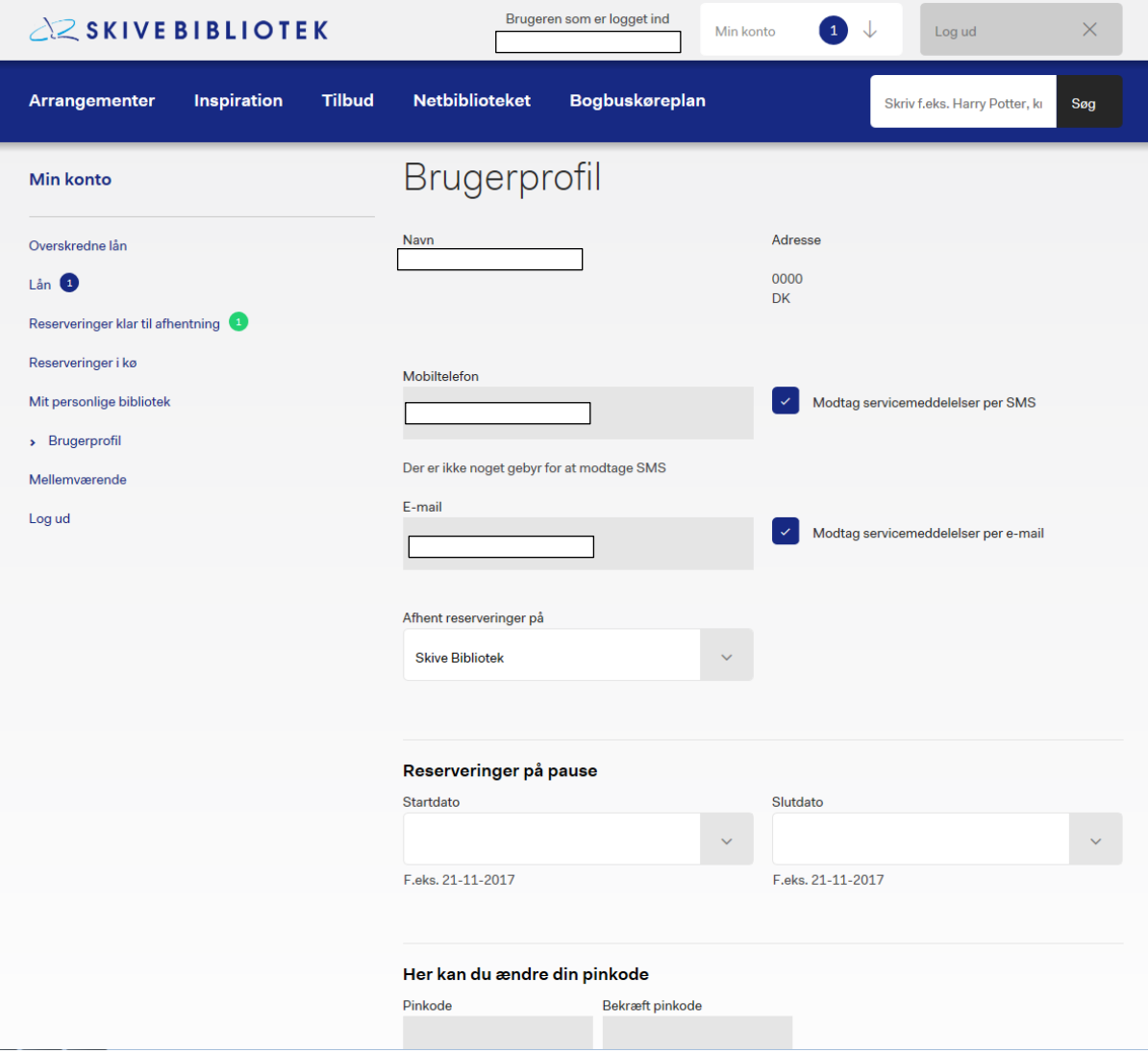